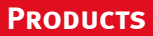

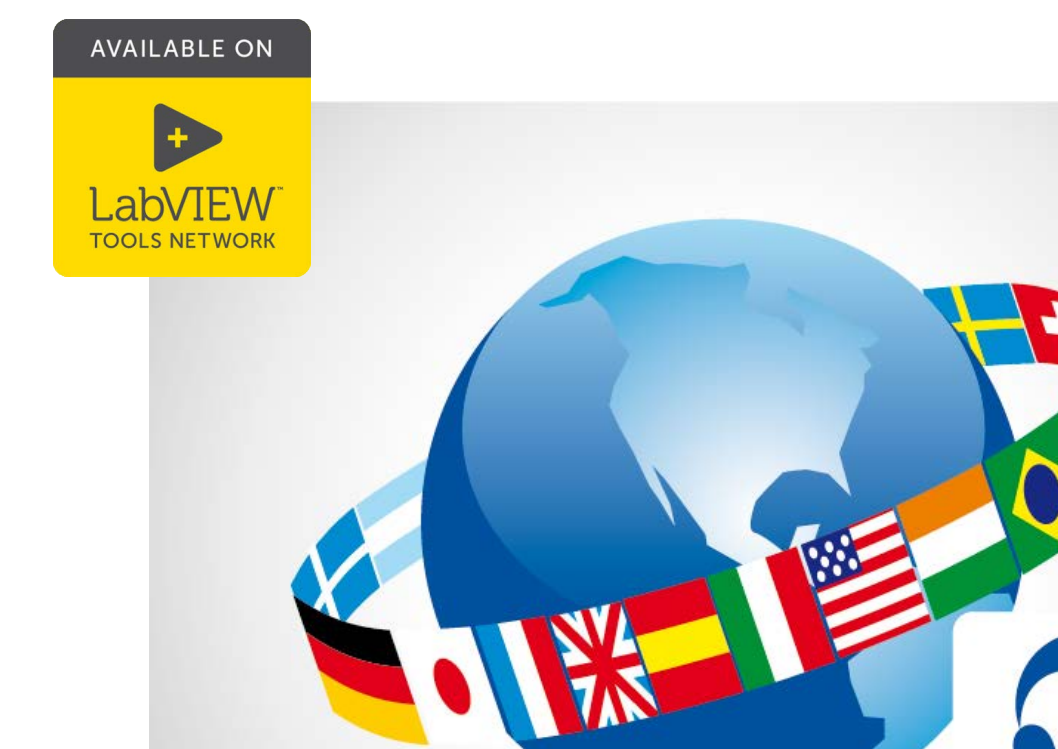

# **Localization Toolkit 3 for LabVIEW™**

## **Make customers feel at home with your localized LabVIEW software**

s-e-a

- **• display user interfaces in any language**
- **• switch typefaces dependent on the language**
- **• change languages on the fly**
- **• manage translation entries**

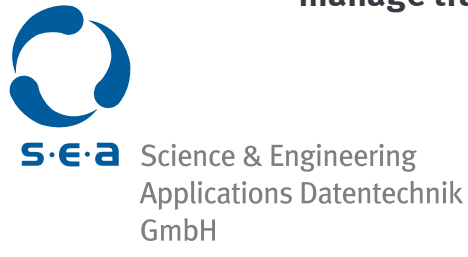

### **Sell your LabVIEW software world-wide**

The Localization Toolkit (LTK) for LabVIEW™ is an add-on package for NI™ LabVIEW™. The LTK enables you to provide user interfaces in any language. It simplifies the generation and maintenance of your world-wide usable LabVIEW applications.

#### **Simply to apply**

Three simple steps enable comprehensive multi-language support

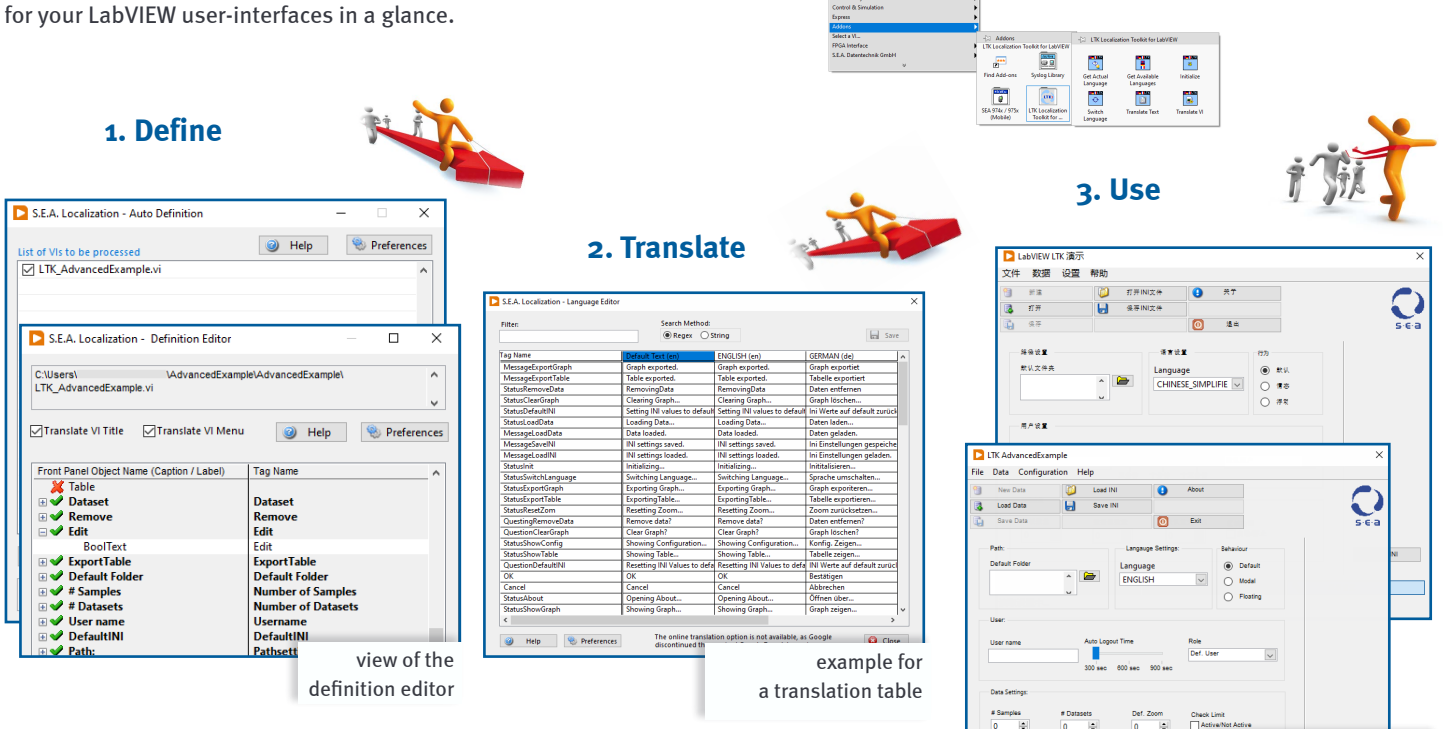

Language switching can either be performed by the user or under software control. The preview function allows quick control of the translated user-interface during the development or design phase.

#### **Function highlights of the LTK menus :**

- **•** the translation by specialists without the need of LabVIEW or programming expertise
- **•** automated translation of the entire project or individual VIs
- **•** language switching of multibyte languages (e.g. Chinese), select the font and size
- **•** selective translation of individual components
- **•** proof of definition consistency in the entire LabVIEW project

#### **Technical Information**

- **•** full integration with LabVIEW 2012 and higher
- **•** simple and clear API
- **•** compatible with Windows 7, Windows 10 and older versions

#### **The Localization Toolkit for LabVIEW™ includes:**

- **•** LabVIEW add-on LTK function palette
- **•** language editor tool
- **•** language extractor tool
- **•** example VIs

Further information and a free demo version of the *Localization Toolkit* is available for download at:

#### www.sea-gmbh.com

 $\mathsf{S}\cdot\mathsf{E}\cdot\mathsf{a}$  Science & Engineering **Applications Datentechnik** GmbH

Mülheimer Str. 7 Phone: +49 - 22 41 - 127 37 - 0 www.sea-gmbh.com 53840 Troisdorf Fax: +49 - 22 41 - 127 37 - 14 ltk@sea-gmbh.com

 $\overline{a}$  $\overline{\mathbf{x}}$ 

Show Table

|{}}#|X&&X||<mark>}\$R||&+f^</mark>||\$@*\$*|||0||&0&

example for user interfaces in different

**AVAILABLE ON** 

LabVIEW

TOOLS NETWORK

languages

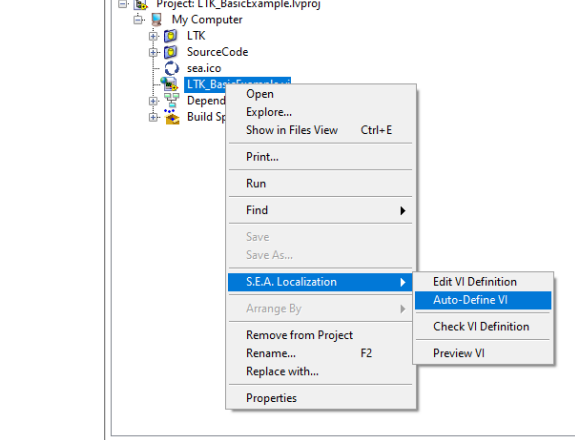

ITK\_BasicExample.lvproj - Project Explorer

**E. R.** Project: LTK BasicExample.lyproj

Items Files

File Edit View Project Operate Tools Window Help

Open Explo

LabVIEW ™ functions with the *Localization* 

*Toolkit 3*

 $\begin{picture}(180,10) \put(0,0){\line(1,0){10}} \put(10,0){\line(1,0){10}} \put(10,0){\line(1,0){10}} \put(10,0){\line(1,0){10}} \put(10,0){\line(1,0){10}} \put(10,0){\line(1,0){10}} \put(10,0){\line(1,0){10}} \put(10,0){\line(1,0){10}} \put(10,0){\line(1,0){10}} \put(10,0){\line(1,0){10}} \put(10,0){\line(1,0){10}} \put(10,0){\line($ 

 $\overline{a}$ 

**Taylor** 

 $\boxed{\underline{\text{m}}}$  $\frac{1}{\frac{1}{2}}$ 

 $\begin{array}{c}\n\hline\n\text{H} \\
\hline\n\text{H} \\
\hline\n\end{array}$  $\frac{\overline{\mathbf{B}}}{\mathbf{B}}$ 

 $\sqrt{\frac{2}{\pi}}$  $\mathbb{R}$  $\begin{array}{|c|} \hline \hline \hline \end{array}$ 

Comparing<br>Ref 10<br>Language 10 Window<br>Timing<br>Timing<br>Google's d

**EXECUTE**<br>**Report**<br>Senerals<br>assement L